# 在FMC中部署安全動態屬性聯結器

# 目錄

簡介 背景-問題 解決方案(摘要) FMC摘要中的動態屬性聯結器 部署範例 內建CSDAC 問題 選項1:使用FMC內建的動態屬性聯結器 選項2:在CDO中使用雲交付的動態屬性聯結器 必要條件、支援的平台、授權 最低支援的軟體和硬體平台 採用元件 功能詳細資料 獨立CSDAC概述(當前版本- 7.4) CDO中的CSDAC概述(當前版本- 7.4) FMC中的CSDAC 運作方式 設定聯結器 FMC中的CSDAC 動態物件 AC策略 配置:訪問策略 平台限制 疑難排解/診斷 檢查聯結器 從聯結器標籤檢視聯結器 檢查屬性篩選器 檢查FMC UI中的動態對象 CSDAC健康警示 CSDAC的故障排除 生成CSDAC故障排除 CLI故障排除 CSDAC調試模式 使用Debug記錄的消息 疑難排解逐步解的問題範例 問題和疑難排解概述 問題: 疑難排解: 準備疑難排解套件

# 簡介

本文檔介紹有關FMC中的Cisco Secure Dynamic Attribute Connector。

# 背景-問題

CSDAC(思科安全動態屬性聯結器)可整合到FMC(Firepower管理中心)中,提供與獨立 CSDAC應用和CDO中的CSDAC相同級別的功能。對於獨立CSDAC,它減輕了客戶管理和維護 CSDAC獨立機器的開銷。身為網路管理員,我希望程式介面能夠輕鬆整合,並隨時瞭解外部動態環 境提供者的變更。此整合可解決從動態變化的雲環境中收集屬性而不部署策略的問題。

# 解決方案(摘要)

現在,可以在FMC中配置CSDAC以從Azure、vCenter、AWS、GCP、Office 365和Azure服務標籤 獲取標籤屬性,從而提供與CDO中的獨立CSDAC和CSDAC的功能同位。

- 您現在可以選擇使用
	- FMC中的CSDAC(或)
	- CDO中的CSDAC (或)
	- 獨立CSDAC
- 目標市場:企業、服務提供商

# FMC摘要中的動態屬性聯結器

FMC動態屬性聯結器:

- 儀表板畫面可建立並操作動態屬性聯結器功能。
- 用於配置源工作負載聯結器(AWS、Azure、vCenter、Office 365、GCP)的FMC UI
- FMC UI:定義動態屬性篩選器以建立動態物件

# 部署範例

內建CSDAC

去年,我為CSDAC部署了專用虛擬機器,以便從AWS和Azure帳戶收集屬性。

問題

現在,我的組織已遷移至雲,我不能在我的環境中為CSDAC部署和管理專用虛擬機器。

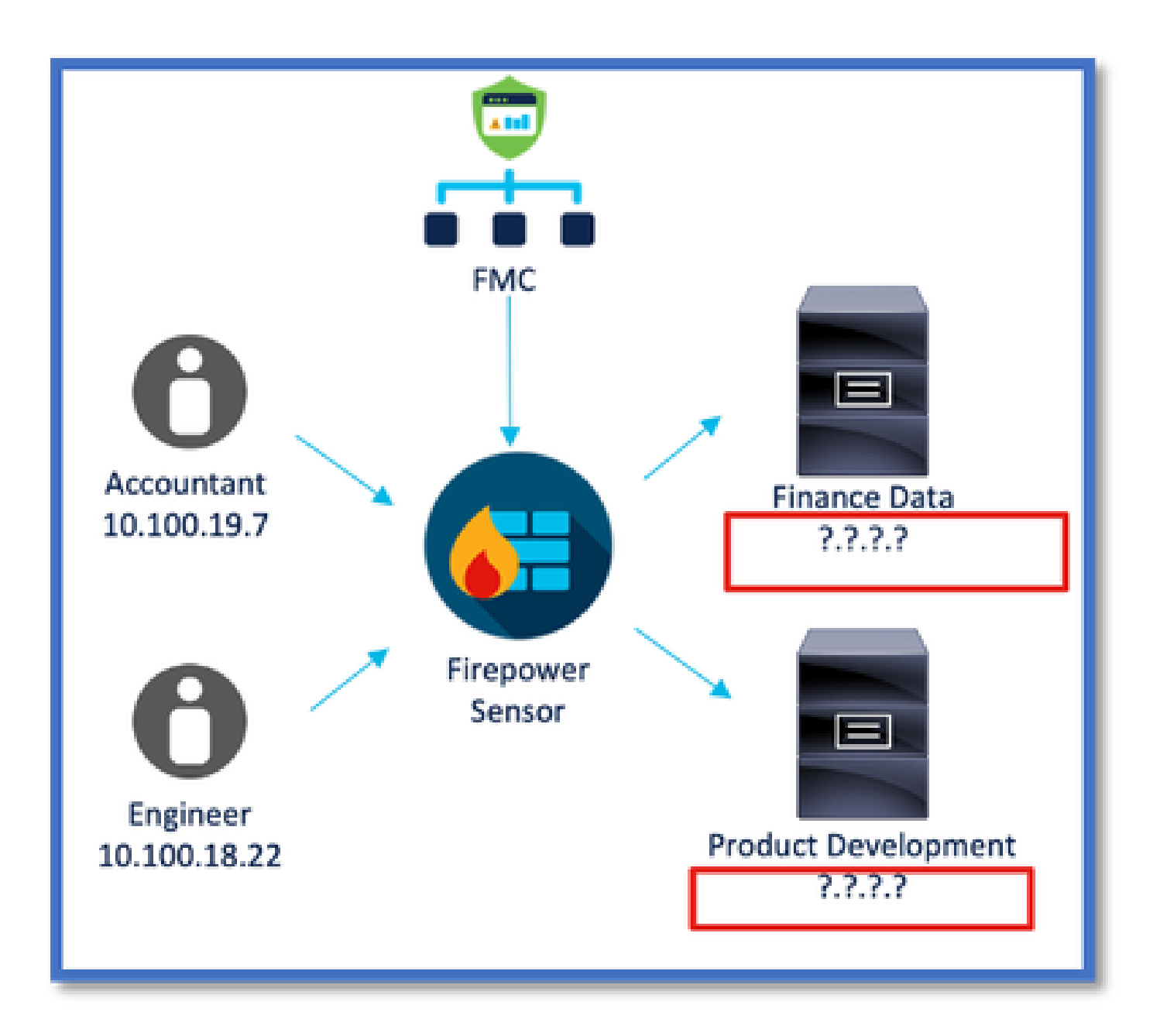

選項1:使用FMC內建的動態屬性聯結器

您可以使用FMC內建的動態屬性聯結器來修正此問題。由它建立的動態對象可用於訪問策略中。

選項2:在CDO中使用雲交付的動態屬性聯結器

您可以在CDO中使用「動態屬性聯結器」來修正問題。由它建立的動態物件可用於

- CDO雲交付的FMC
- CDO內部部署FMC

# 必要條件、支援的平台、授權

最低支援的軟體和硬體平台

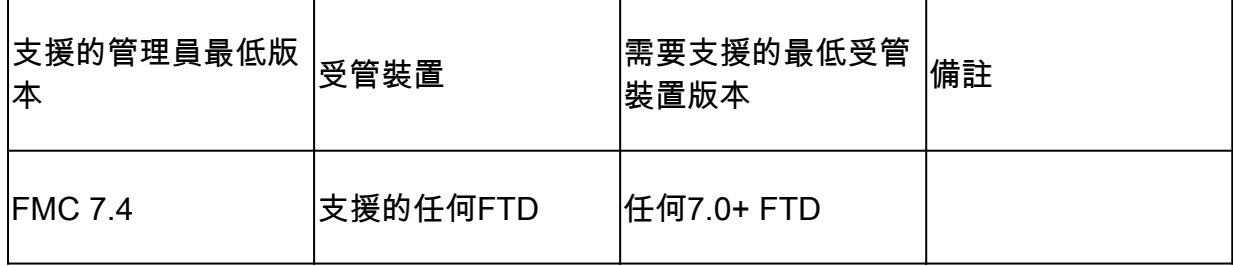

\* FDM管理的裝置不支援動態屬性聯結器

採用元件

本文中的資訊係根據以下軟體和硬體版本:

· 運行7.4的思科防火牆管理中心

· 運行7.4或更高版本的Cisco Firepower威脅防禦。

本文中的資訊是根據特定實驗室環境內的裝置所建立。文中使用到的所有裝置皆從已清除(預設 )的組態來啟動。如果您的網路運作中,請確保您瞭解任何指令可能造成的影響。

# 功能詳細資料

獨立CSDAC概述(當前版本- 7.4)

思科安全動態屬性聯結器使您能夠在防火牆管理中心(FMC)訪問控制規則中使用來自各種雲服務平 台的標籤。

內建CSDAC可在Linux機器上安裝,支援從下列專案取得屬性:

• AWS、Azure、VMware vCenter和NSX-T、Office 365、Azure服務標籤、GCP、GitHub。

CDO中的CSDAC概述(當前版本- 7.4)

支援與本地CSDAC相同的功能,無需安裝和維護專用應用程式。

CDO目前不支援vCenter聯結器。

支援將收到的屬性傳送到CDO中雲交付的FMC和內部FMC。

FMC中的CSDAC

支援與獨立CSDAC相同的功能,無需安裝和維護專用應用程式。

FMC中的CSDAC支援從下列專案取得屬性:

• AWS、Azure、VMware vCenter和NSX-T、Office 365、Azure服務標籤、GCP、GitHub 此處沒有明確的介面卡組態,因為它是FMC的本機。

### 運作方式

聯結器用於從AWS、Azure、o365、vCenter獲取屬性。

然後使用本機介面卡將這些簡化屬性及其IP對映儲存到FMC中,作為動態物件。

FMC會即時將對應傳送到FTD(不含部署)。

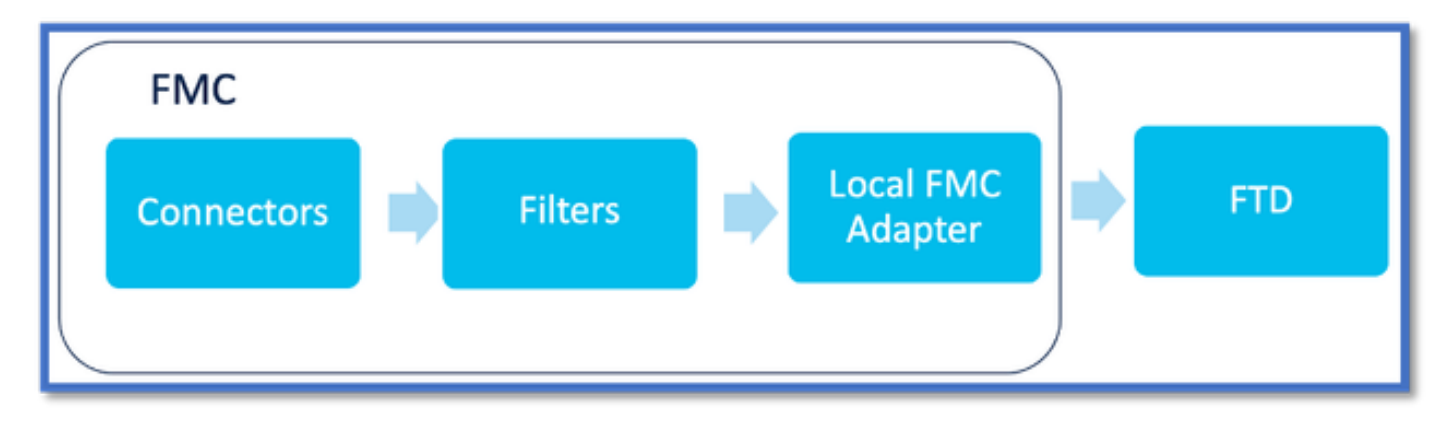

在FMC中啟用CSDAC

導航到「整合」>「動態屬性聯結器」。

使用「切換」按鈕來啟用聯結器。

FMC需要幾分鐘的時間來下載並顯示docker映像和容器。

### 這只能在FMC全局域中進行配置。

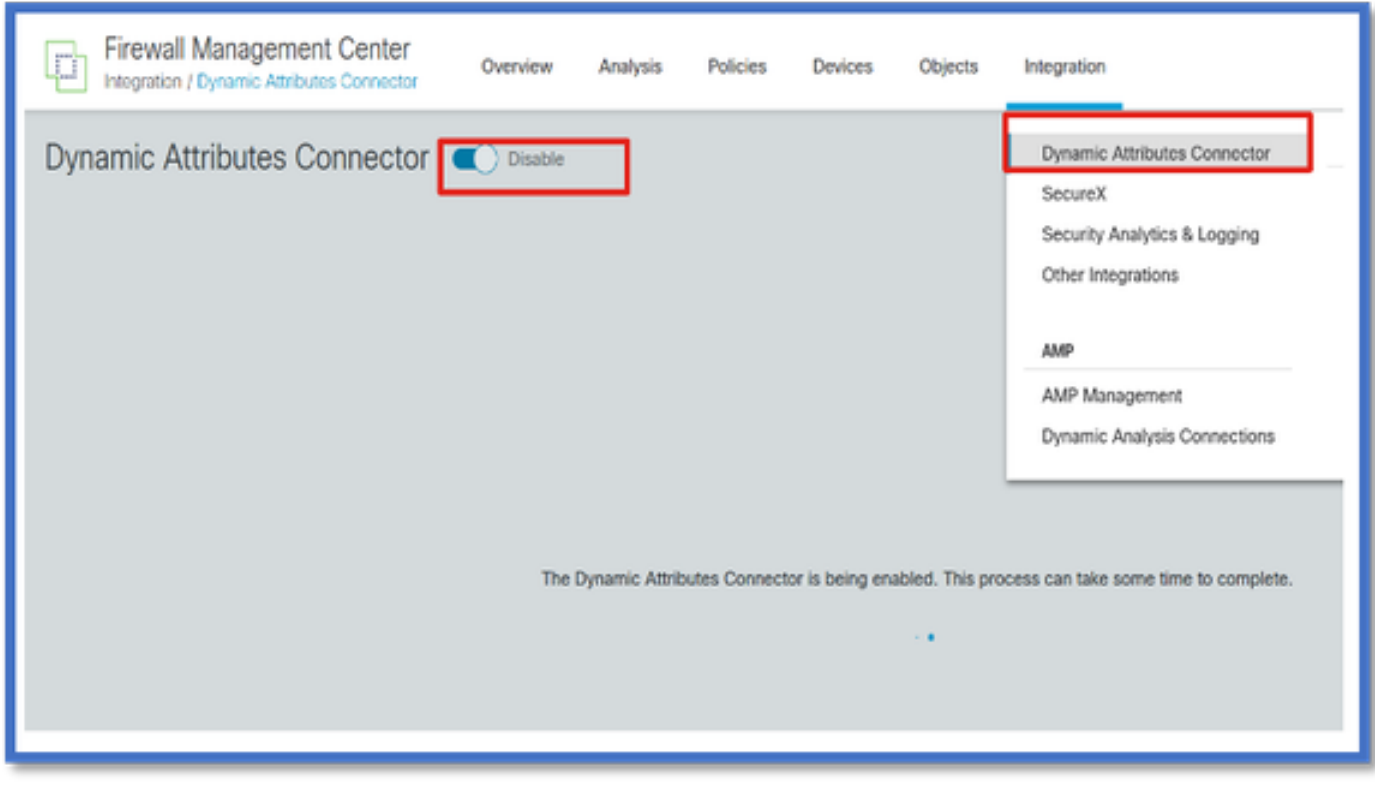

CSDAC儀表板

# 啟用CSDAC後,使用者會看到CSDAC控制台頁面。控制台用於配置和檢視統一聯結器和過濾器。

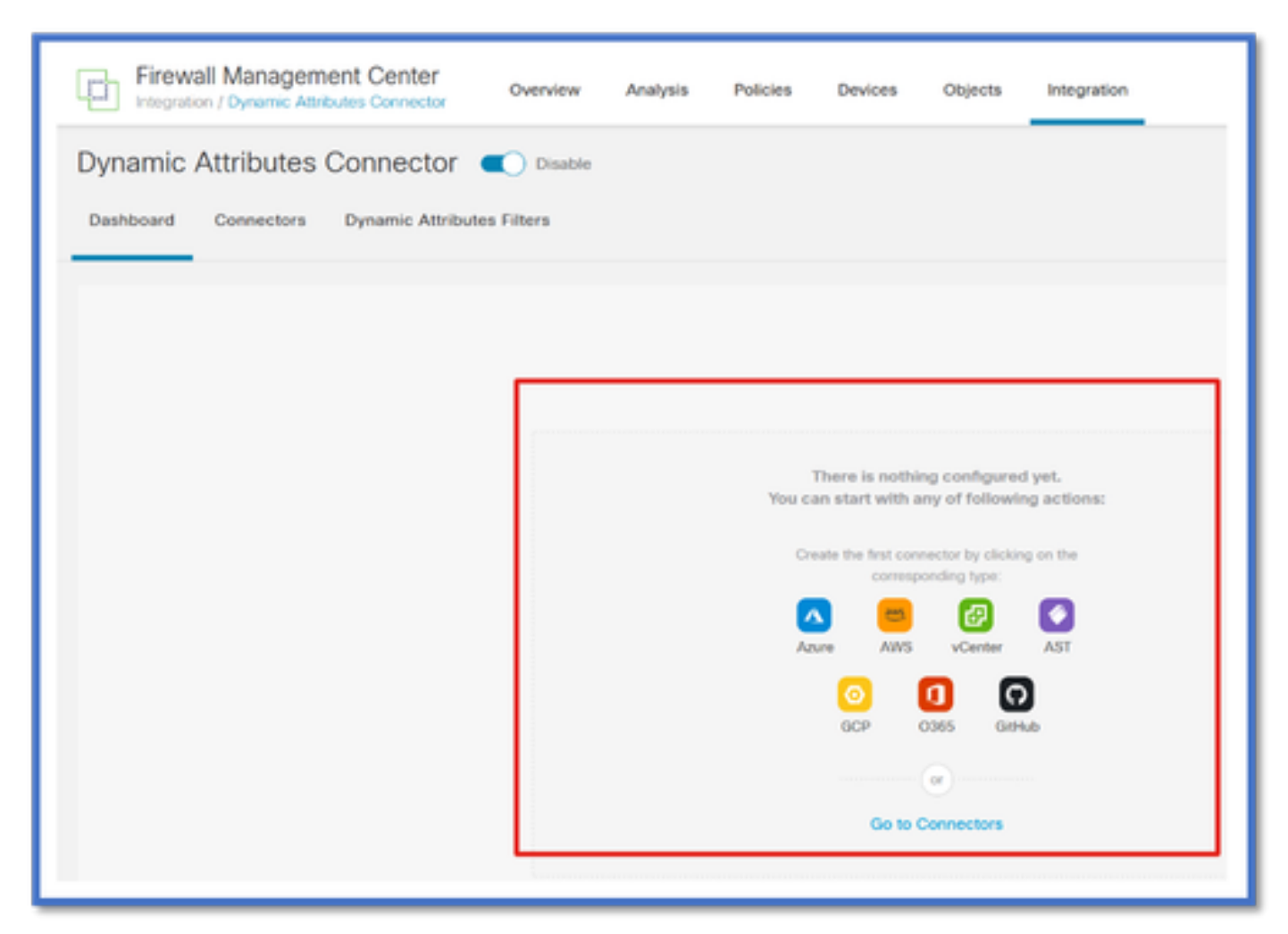

## 設定聯結器

#### 從儀表板新增聯結器

在「圖示板」上,按一下所需聯結器的圖示以新增它。

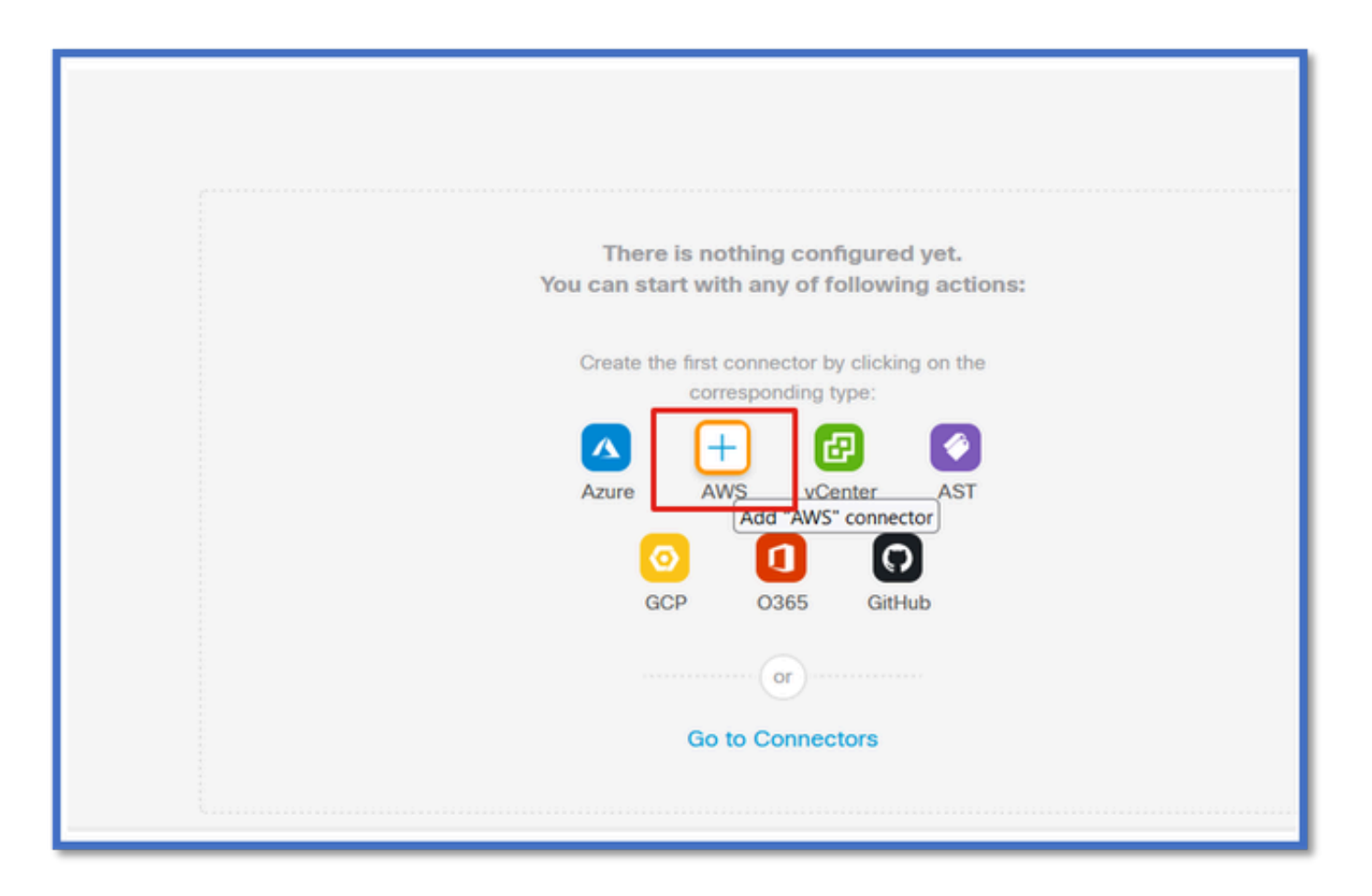

配置時間間隔(在「提取間隔」(Pull Interval)欄位中),以便聯結器可以按照配置的週期從提供程式提 取資訊。

輸入提供者證明資料以取得標籤屬性。設定好聯結器之後,您可以按一下「測試」按鈕來測試聯結 器。

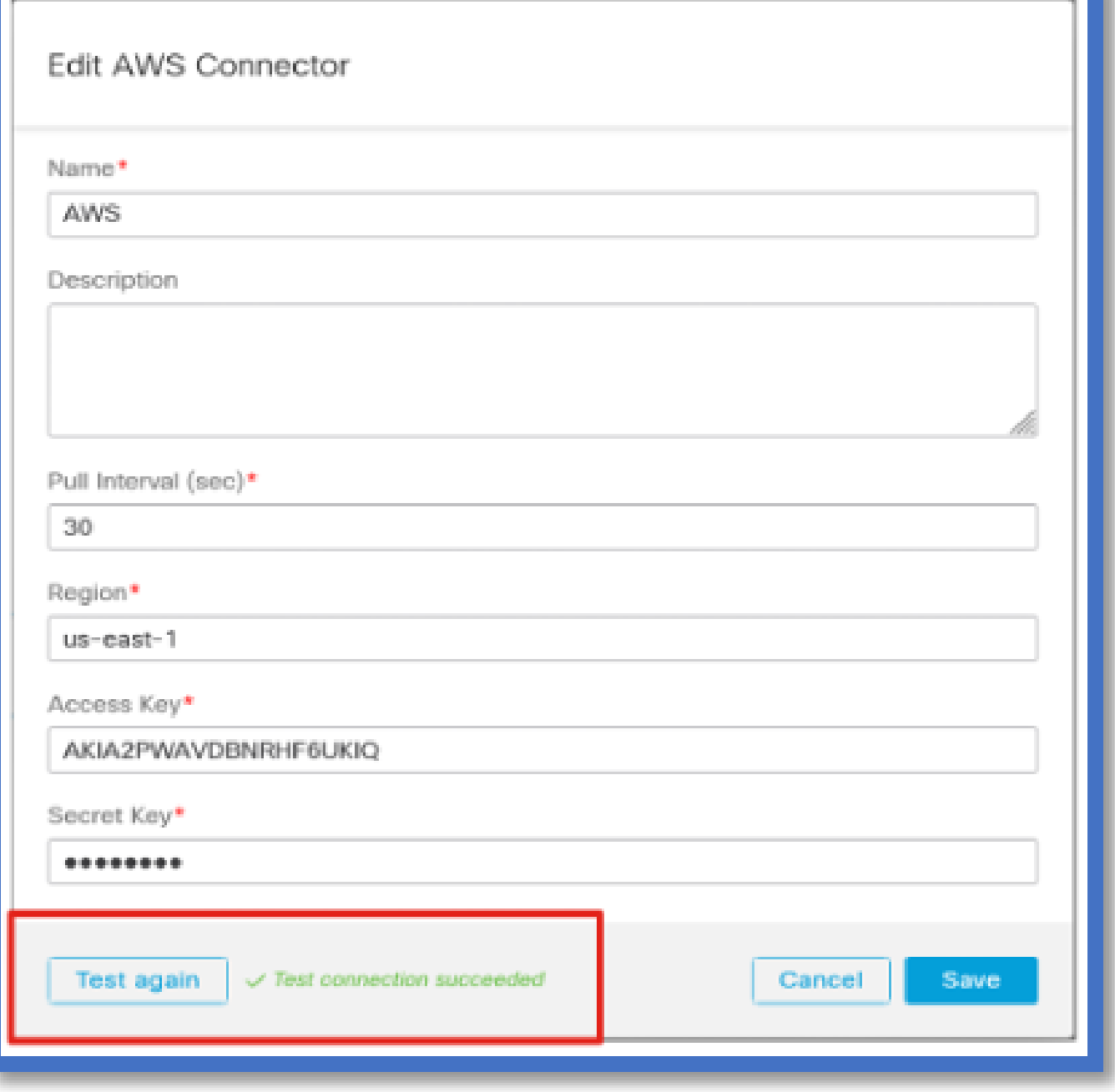

## 配置過濾器

按一下「動態屬性聯結器」功能表中的「動態屬性篩選」標籤,即可移至「動態屬性篩選」頁面。

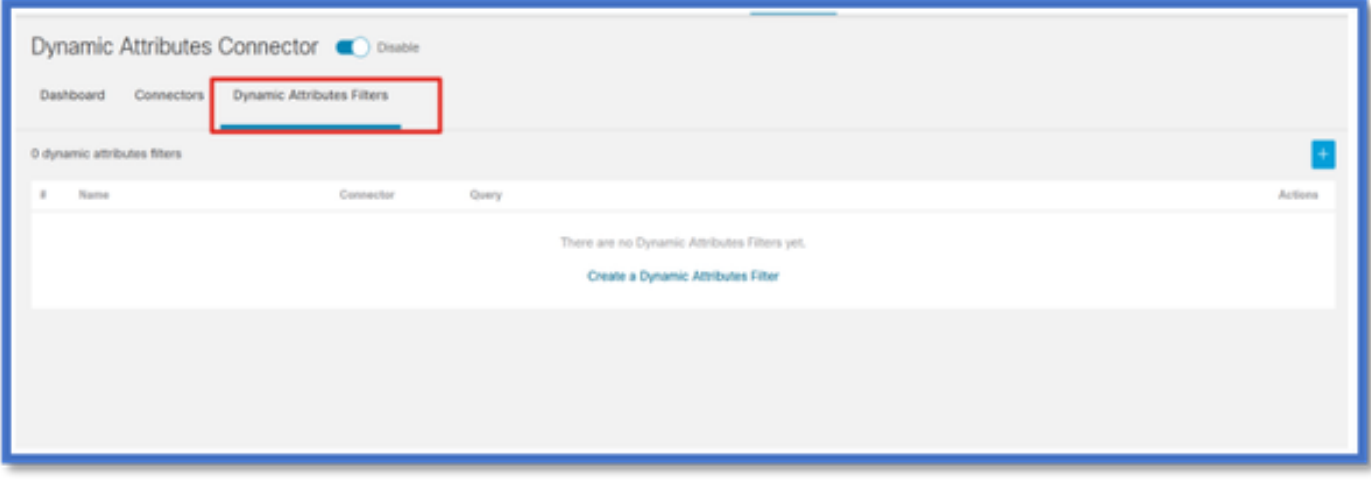

## 新增篩選條件

按一下+按鈕,建立屬性聯結器的篩選條件。

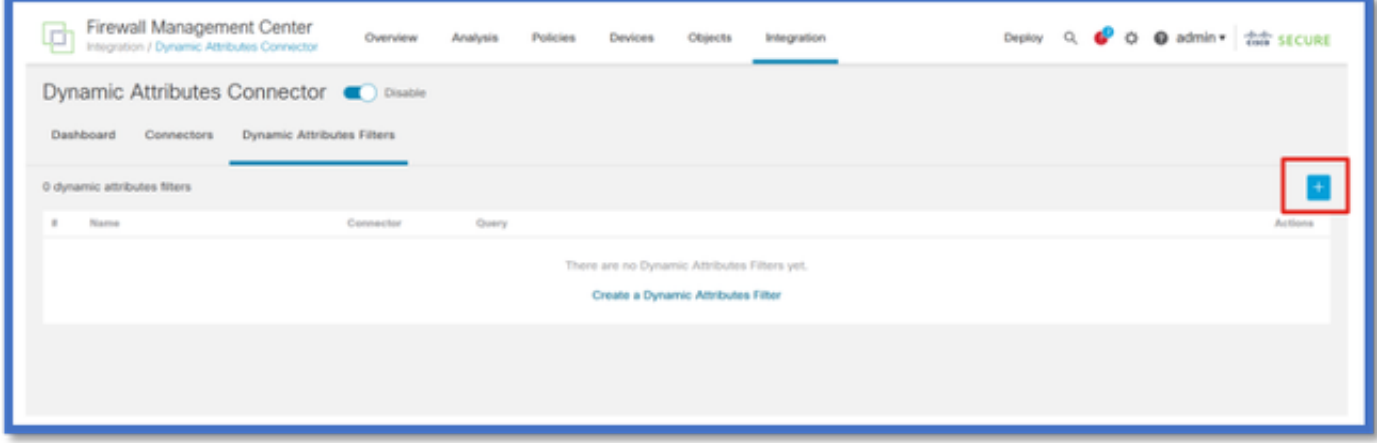

## 增加AWS標籤

例如,我們可以假設您對AWS工作負載中的關鍵「HR」和價值「App」感興趣。

這在AWS中將是這樣。

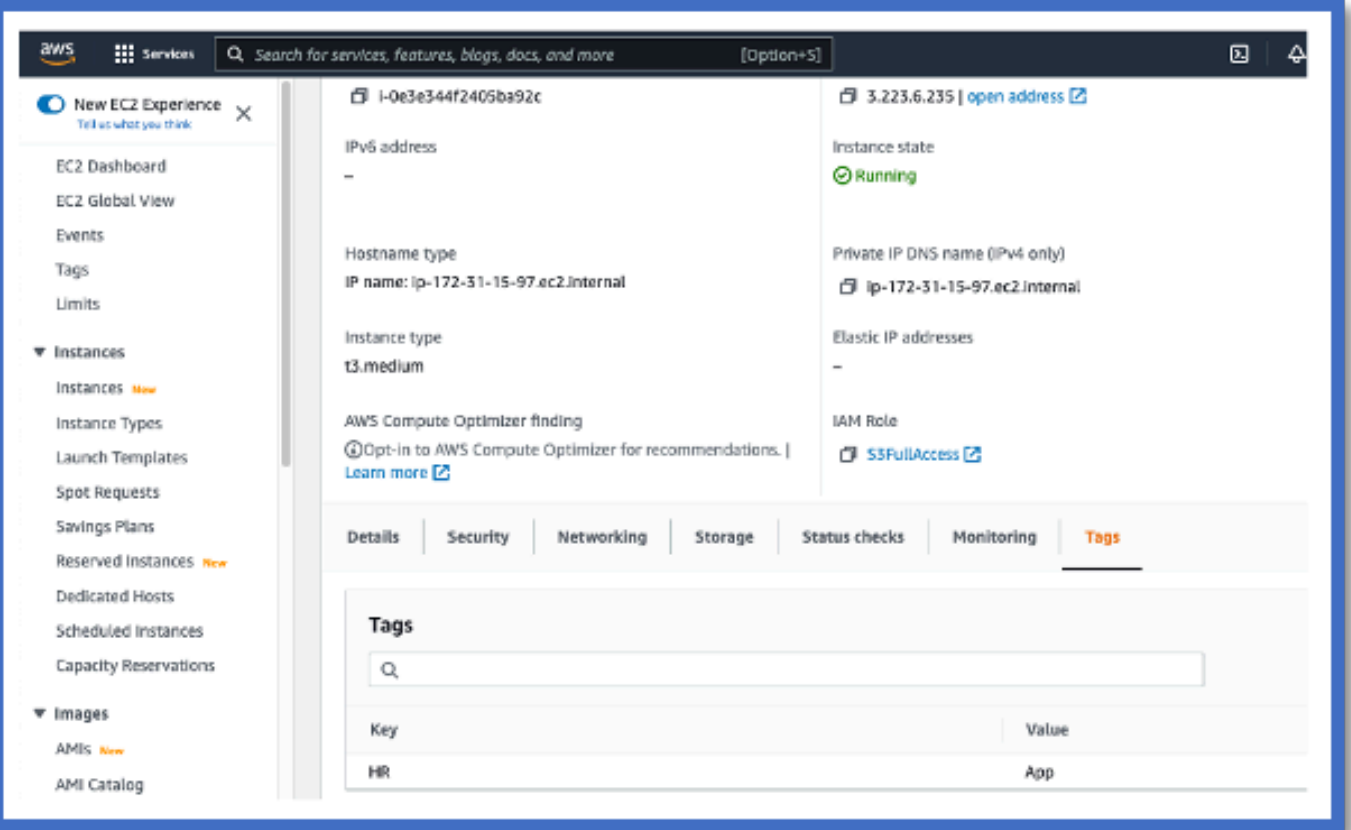

FMC中的CSDAC

您可以按一下+按鈕來建立「HR等於應用程式」規則。

本地FMC介面卡會將匹配的IP地址作為動態對象對映傳送到FMC

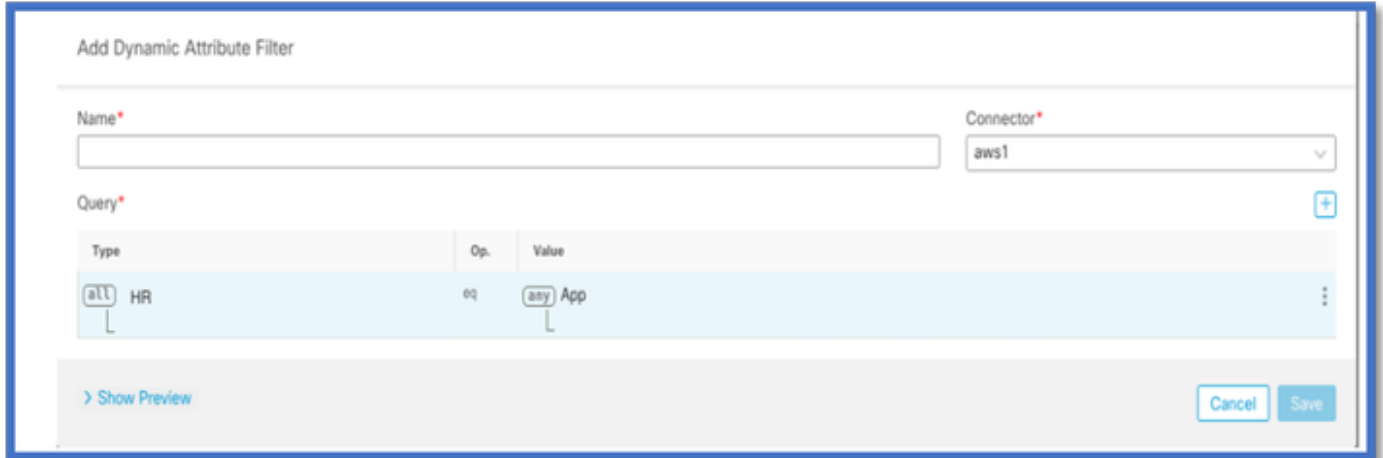

## 預覽

您也可以按一下「顯示」來檢視特定屬性規則的相符的IP位址 | 隱藏預覽按鈕。

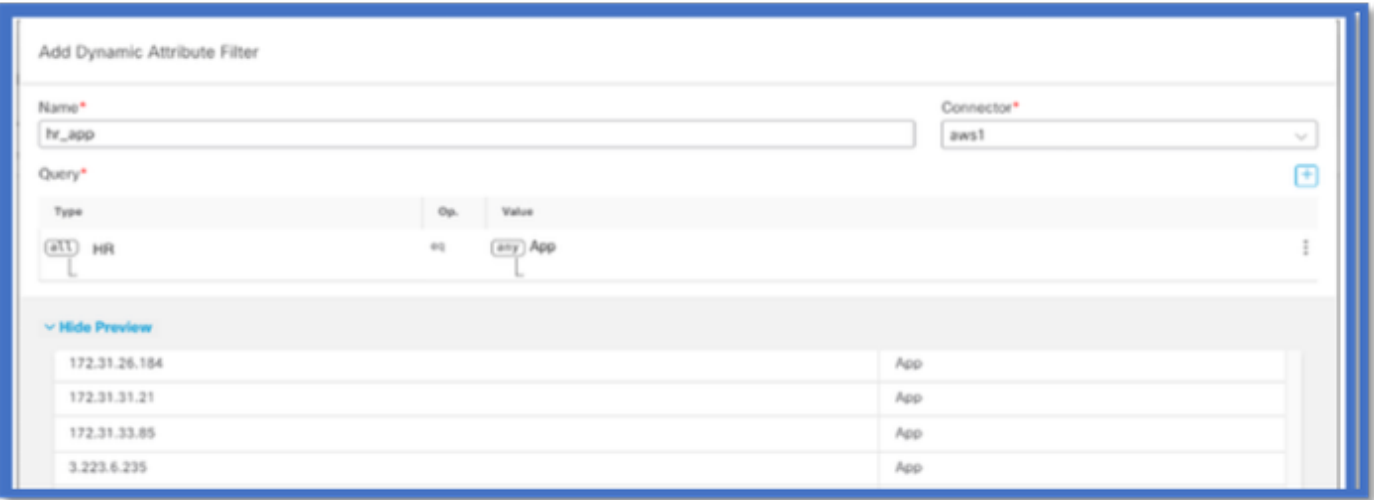

## 動態物件

在「物件>外部屬性,在FMC中檢視CSDAC建立的動態物件」

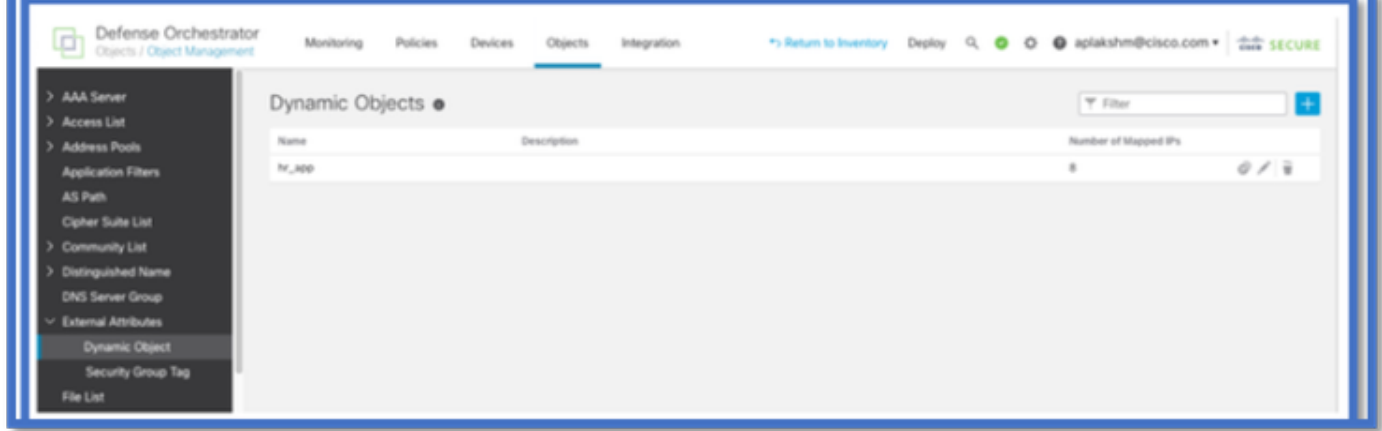

# AC策略

## 配置:訪問策略

在FMC中,增加訪問策略以允許或阻止從動態屬性聯結器接收的動態對象。

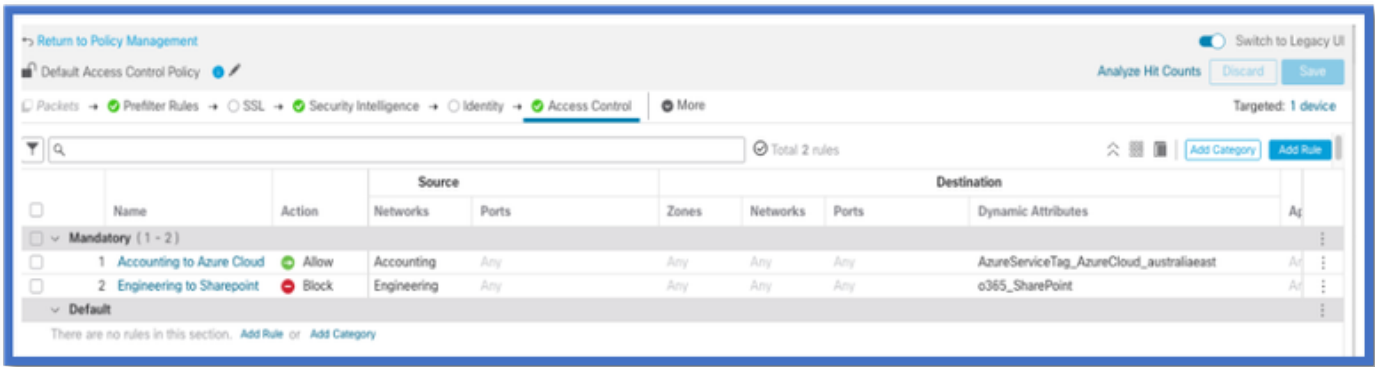

平台限制

- 聯結器限制取決於可用的FMC記憶體。
- vFMC需要額外的1GB記憶體以支援5個聯結器
- Azure AD領域也包含在限制中,因為它也是CSDAC容器。

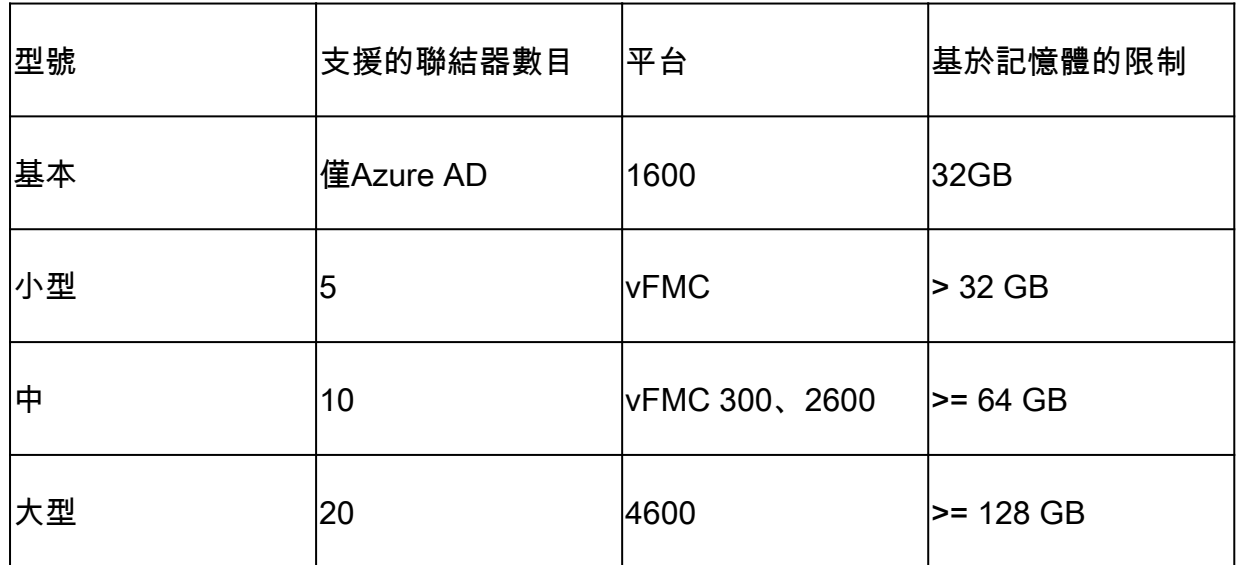

# 疑難排解/診斷

疑難排解的最佳方式是從CSDAC聯結器追蹤動態物件至FMC中的Dynamics屬性。許多內部記錄會 將此功能稱為「彙總程式」。您可以透過廣播鏈進入系統狀態以隔離問題。CSDAC使用Docker容 器。 日誌和其他檔案的消息和名稱必須稱為「docker」

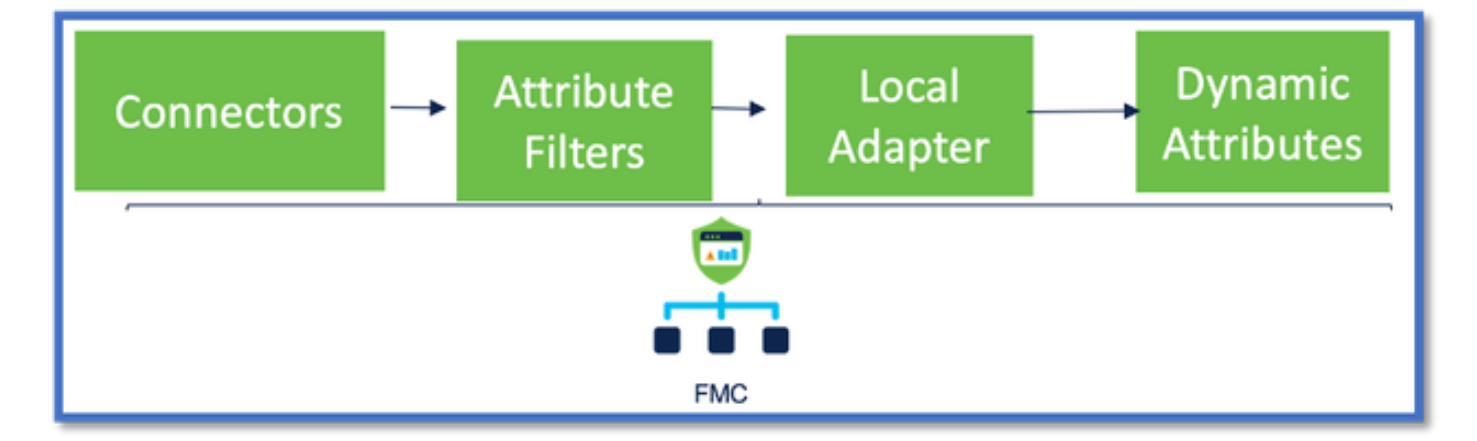

### 檢查聯結器

首先確保Connectors可以連線到vCenter、AWS或Azure伺服器。

如果未正確配置聯結器,則下游進程無法獲得標籤資訊。

## 從聯結器標籤檢視聯結器

聯結器狀態顯示在狀態列位中,每15秒更新一次。

## 在此,我們看到聯結器無法使用提供的憑據進行身份驗證。

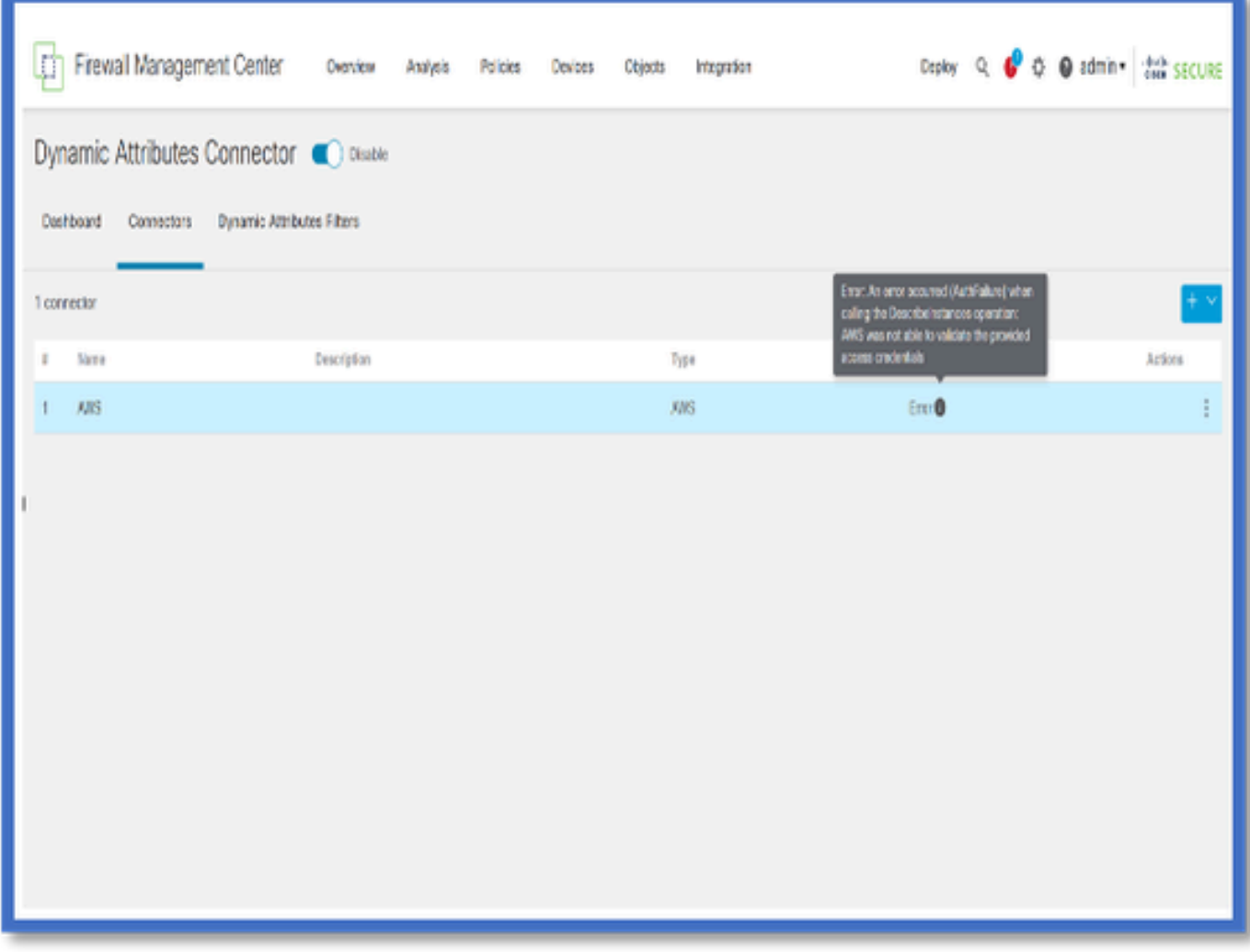

## 檢查屬性篩選器

確保規則預覽顯示查詢條件的匹配IP地址。

如果沒有匹配的IP地址,則FMC無法獲取動態對象對映。

### 檢查屬性篩選器

檢查動態屬性IP對映在預覽中是否可用。「顯示預覽」按鈕可在「動態屬性篩選」編輯快顯功能表 上使用。

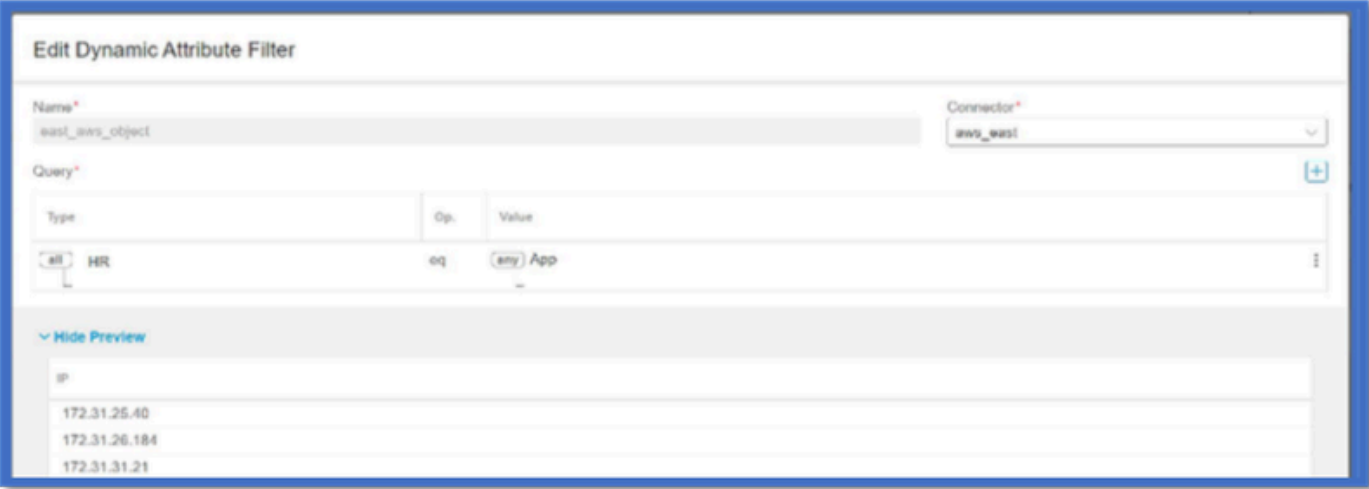

檢查FMC UI中的動態對象

首先,請確定FMC伺服器包含您預期的繫結。

- 在物件管理、外部物件標籤下,檢查動態物件是否有繫結。
- 如果FMC沒有取得連結,則FTD無法取得連結。

檢查FMC運行狀況監控器和通知,以獲取CSDAC運行狀況警報。

#### 檢查動態物件

FMC對象管理器允許您下載當前動態對象IP地址。

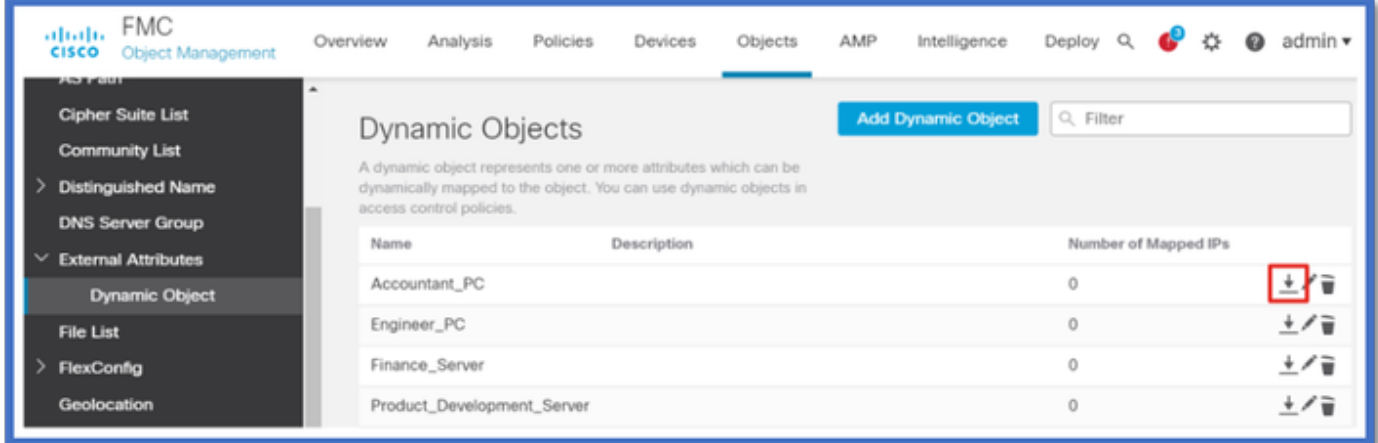

## CSDAC健康警示

如果任何核心服務(包括動態屬性聯結器)發生故障,FMC的工作管理員將顯示運行狀況警報。 該警報包含有關服務名稱和狀態的資訊。

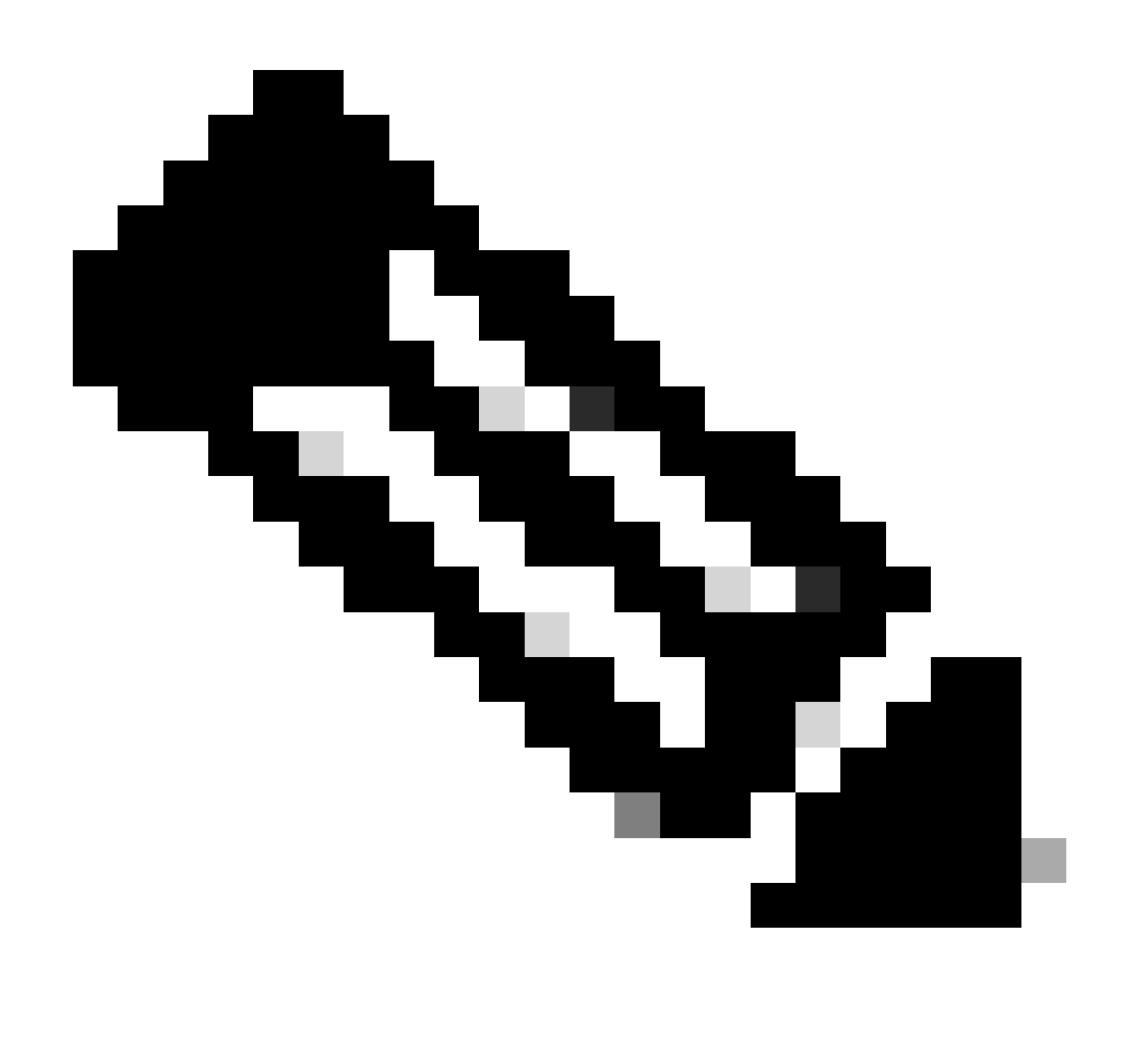

注意:我們仍有「集」命名出現在多個通知中,此處需要提供服務名稱以獲取詳細資訊。

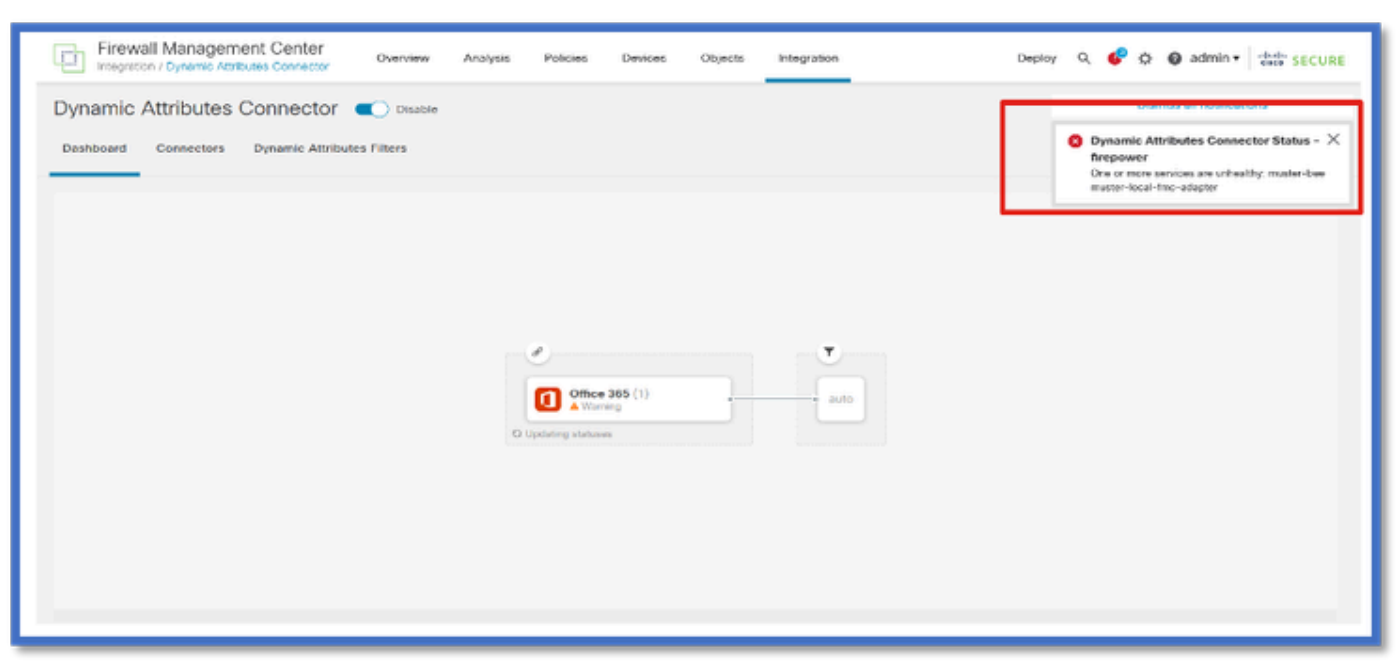

這裡,我們看到火蜂和火蜂本土FMC介面卡是「不健康的」。

如果錯誤指示任何核心服務,則需要收集故障排除日誌以進行調試。

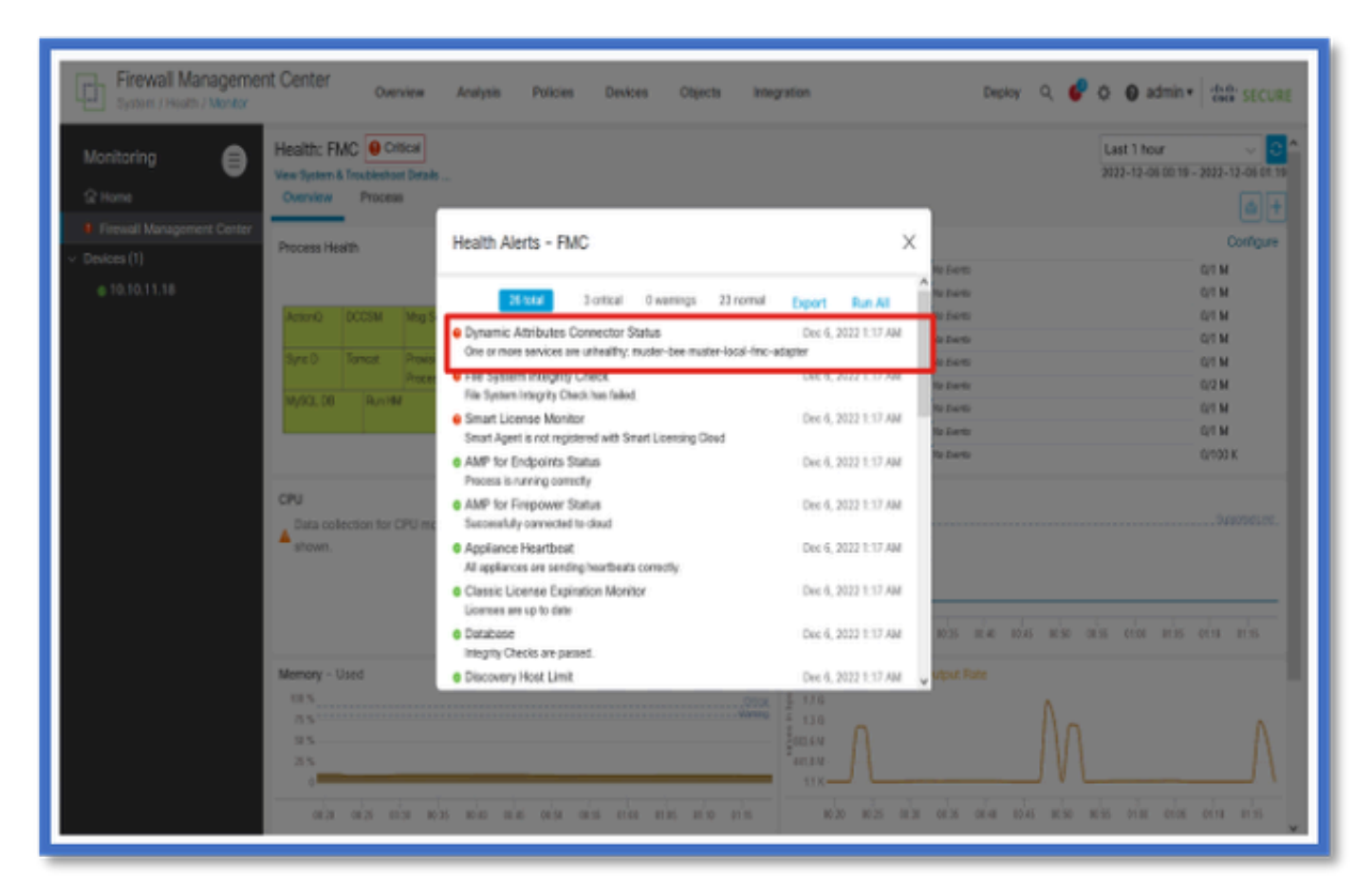

# CSDAC的故障排除

生成CSDAC故障排除

- CSDAC日誌在FMC故障排除生成期間自動收集。捆綁包包含Docker狀態、日誌和離線問題調 試所需的資料。
- 在重現錯誤之前啟用CSDAC調試模式是好的做法,針對該錯誤收集了故障排除日誌。

從/usr/local/sf/csdac call ./muster-cli debug-on

在下列資料夾中,尋找Untared Troubleshoot中的CSDAC記錄:

/results-XX/command-outputs/csdac\_troubleshoot/info

這包含儲存在etcd資料庫中的資料。

/results-XX/command-outputs/csdac\_troubleshoot /log

這包含docker容器中的日誌。

/results-XX/command-outputs/csdac\_troubleshoot/status.log

這會顯示容器狀態、版本和docker映像詳細資訊。

### CLI故障排除

muster-cli script可用於從FMC CLI檢查CSDAC的狀態。

如果任何服務的狀態為「已退出」或不同於「啟動」,則首先檢查該容器的日誌。

獲取日誌需要容器Name;可以從輸出中獲取。

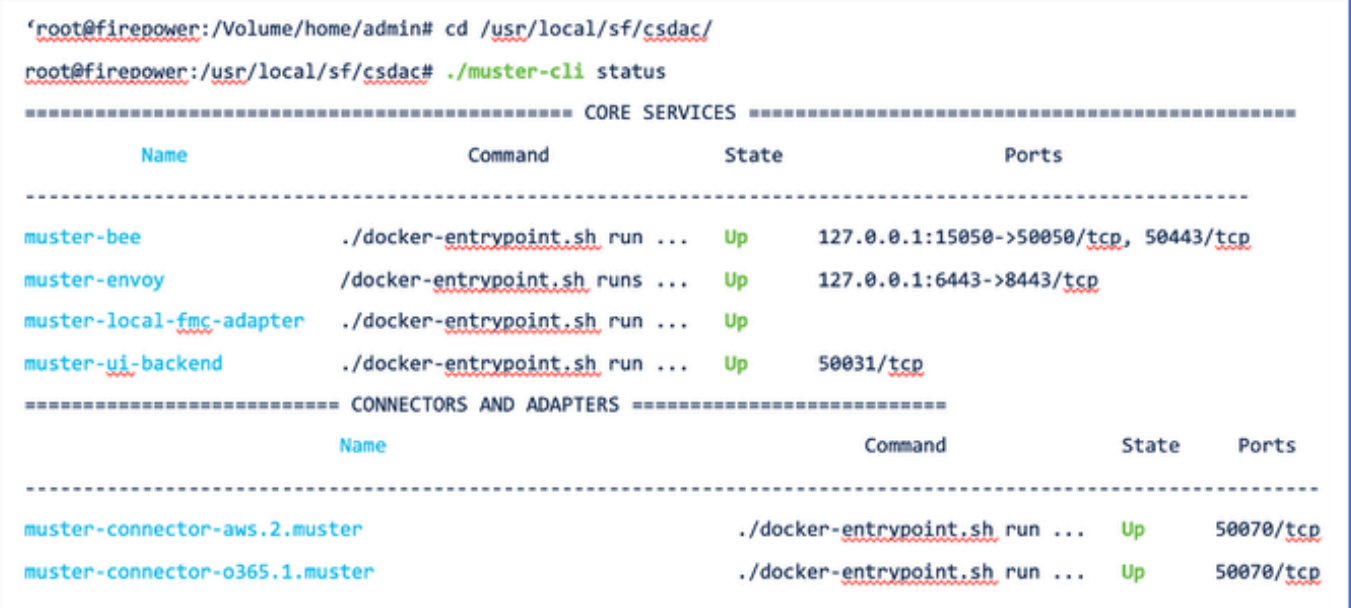

### CSDAC調試模式

可以使用「muster-cli」指令碼打開和關閉調試日誌。預設情況下,容器記錄在INFO level.INFO中 ,僅支援DEBUG級別。

啟用調試級別使用者:./muster-cli debug-on.

這將提供用於產生疑難排解的更多資訊,並協助進行偵錯。在重現問題時,必須啟用此選項。

要返回到INFO級別,請使用:./muster-cli debug-off。

<#root>

**root@firepower:/usr/local/sf/csdac# ./muster-cli debug-on**

Recreating muster-bee ... Recreating muster-bee ... done Recreating muster-user-analysis ... done Recreating muster-local-fmc-adapter ... done Recreating muster-ui-backend ... done

### 使用Debug記錄的消息

啟用除錯模式時,所有docker容器日誌也會包含除錯訊息

使用docker命令即時獲取日誌: docker logs -f <container\_name>

#### 在下面的示例中,調試消息顯示觸發gRPC錯誤的原因

#### <#root>

2022-12-12 14:33:29,649 [status\_storage] DEBUG: Loading status from /app/status/aws.1\_status.json... 2022-12-12 14:33:29,650 [status\_storage] DEBUG: Loading status from /app/status/gcp.1\_status.json... 2022-12-12 14:33:29,651 [status\_storage] DEBUG: Loading status from /app/status/github.1\_status.json... 2022-12-12 14:33:29,651 [status\_storage] DEBUG: Loading status from /app/status/o365.1\_status.json... 2022-12-12 14:33:43,279 [server] DEBUG: Got health status request.

2022-12-12 14:33:43,280 [bee\_api] WARNING: Got gRPC error from BEE: StatusCode.UNAVAILABLE failed to con

## 疑難排解逐步解的問題範例

#### 問題和疑難排解概述

#### 問題:

我們遇到的最常見問題是FMC無法接收所有動態對象對映。

#### 疑難排解:

若要疑難排解問題,我們

- 從「muster-cli」啟用調試模式
- 從FMC UI生成的故障排除檔案
- 已檢查收集的「故障排除」中的CSDAC AWS Connector日誌。
- 發現CSDAC AWS Connector僅查詢AWS例項中的第一個IP。

#### 準備疑難排解套件

- 在FMC CLI中,我們使用。/muster-cli debug-on啟用調試模式。muster-cli工具位於 /usr/local/sf/csdac。
- 已重新建立問題,方法是等待聯結器的狀態變為「正常」,然後檢查「動態屬性篩選」。
- 從FMC UI收集故障排除日誌並提取它們。已檢查AWS Connector日誌中是否有快照內容

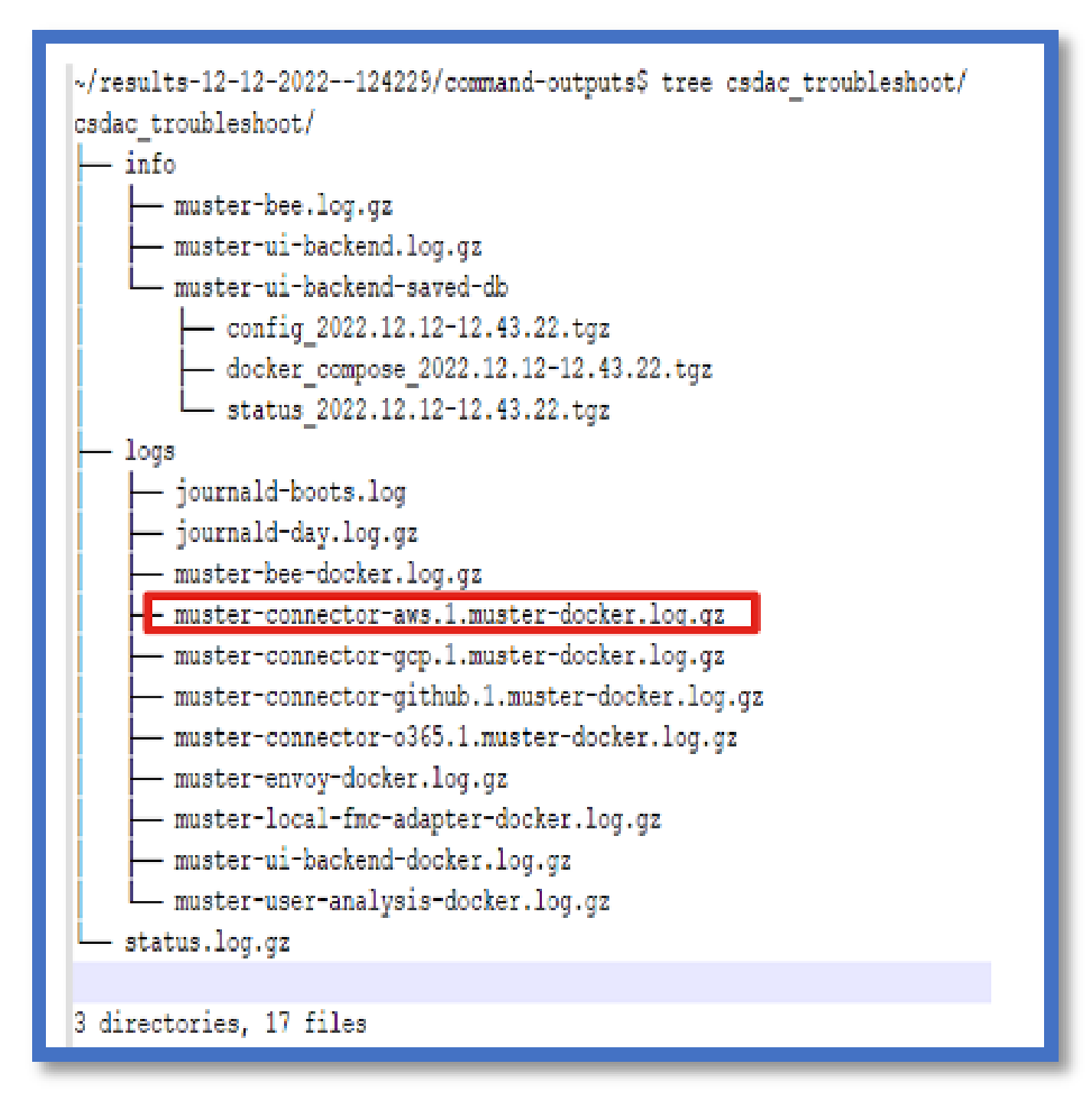

#### 檢視IP的標籤屬性

給定IP的標籤屬性記錄在故障排除日誌中。對於AWS Connector,我們檢視了muster-connectoraws.1.muster-docker.log.gz

#### 檢查摘要

接頭和介面卡狀態是否正常?

檢查對應的「聯結器」、「介面卡」頁中的狀態。

聯結器是否獲得了所有對映?

檢查規則預覽是否匹配IP地址。

檢查「聯結器」檔案處理程式記錄檔,檢視其是否正確查詢對應。

REST伺服器是否從聯結器接收動態標籤對映?

檢查FMC動態物件頁面。

 檢查USMS日誌(位於/opt/CSCOpx/MDC/log/operation/usmsharedsvcs.log),檢視FMC REST伺服器是否正確處理來自CSDAC的API請求。

# 問答

問:什麼版本的內部部署CSDAC支援ISE聯結器?我在7.4.0版(內部版本1494)中也沒有看到這樣 的聯結器。

答:這是獨立的CSDAC,而不是FMC或CDO。您需要一個CSDAC Ansible套件來測試它。

問:發佈時,會採用什麼本地CSDAC版本?

答:可能是2.1.0。

問:顯示了一個上面放置了API的裝置的螢幕。我認為是CSDAC,這是什麼意思?

答:此CSDAC中內建了API瀏覽器,您可以從該頁面對CSDAC進行API呼叫。

### 關於此翻譯

思科已使用電腦和人工技術翻譯本文件,讓全世界的使用者能夠以自己的語言理解支援內容。請注 意,即使是最佳機器翻譯,也不如專業譯者翻譯的內容準確。Cisco Systems, Inc. 對這些翻譯的準 確度概不負責,並建議一律查看原始英文文件(提供連結)。